#### GEPHI: HANDS-ON

## $\bigcirc$ VERVIEWW

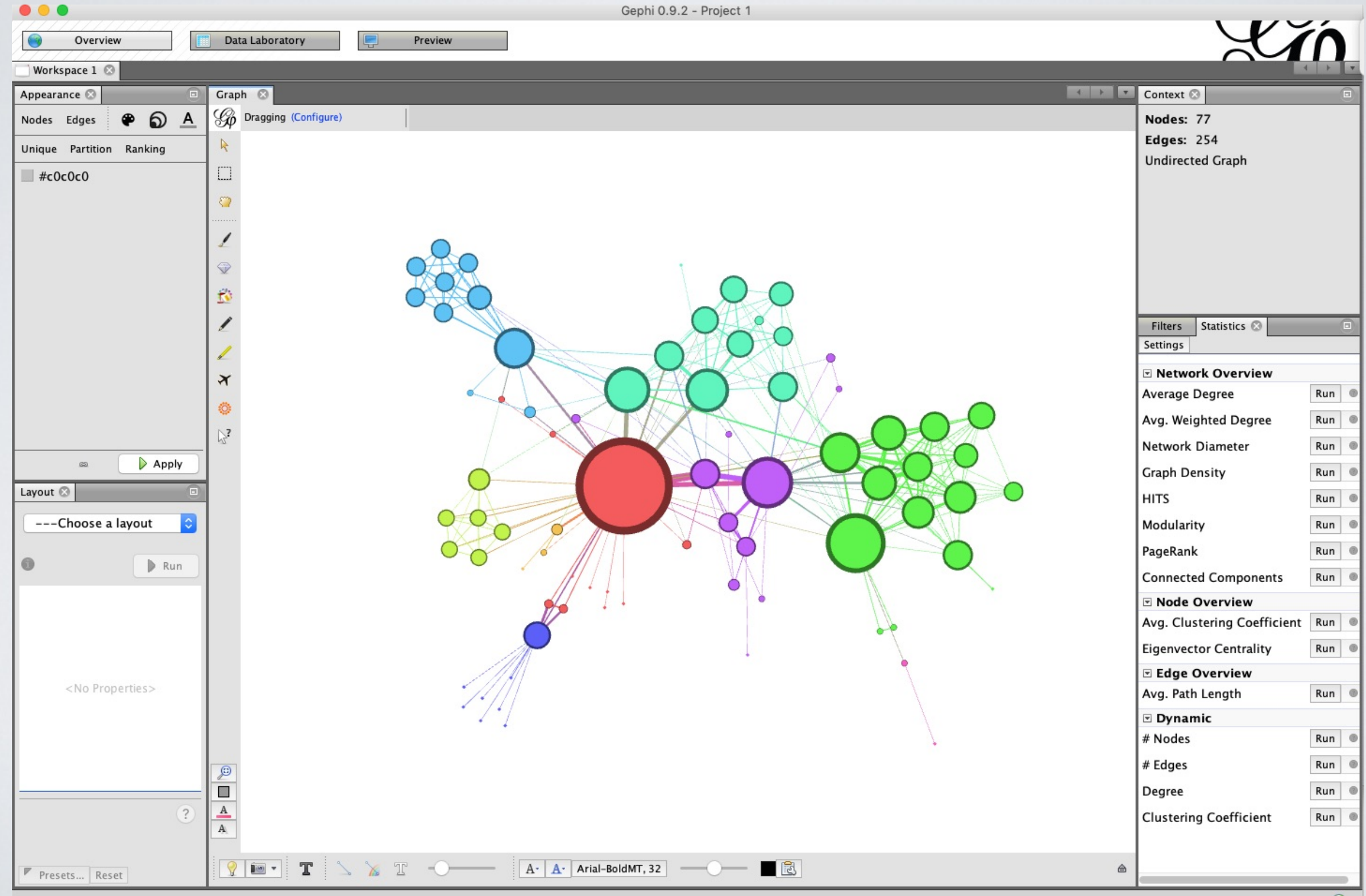

#### DATA LABORATORY

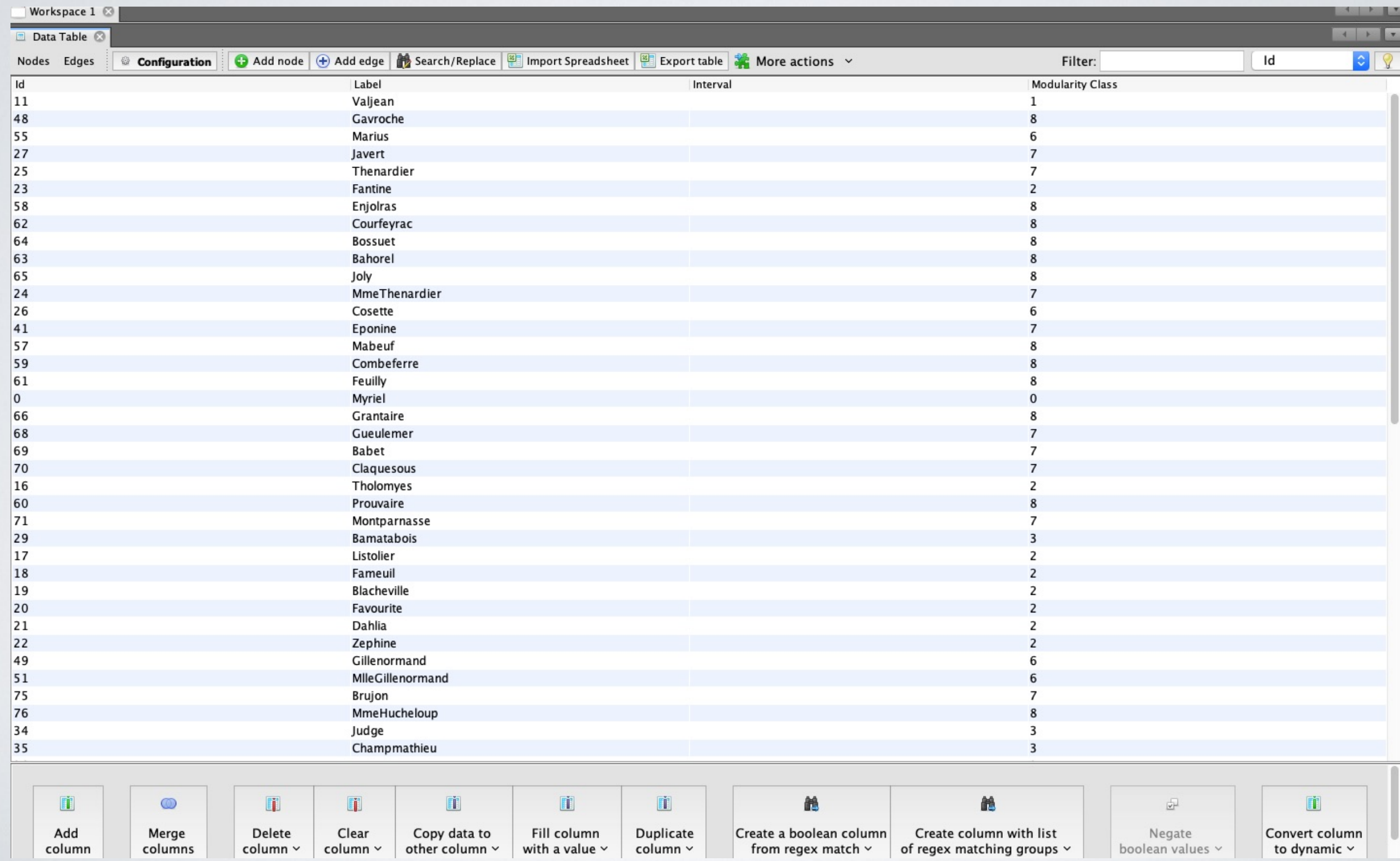

#### PREVIEW

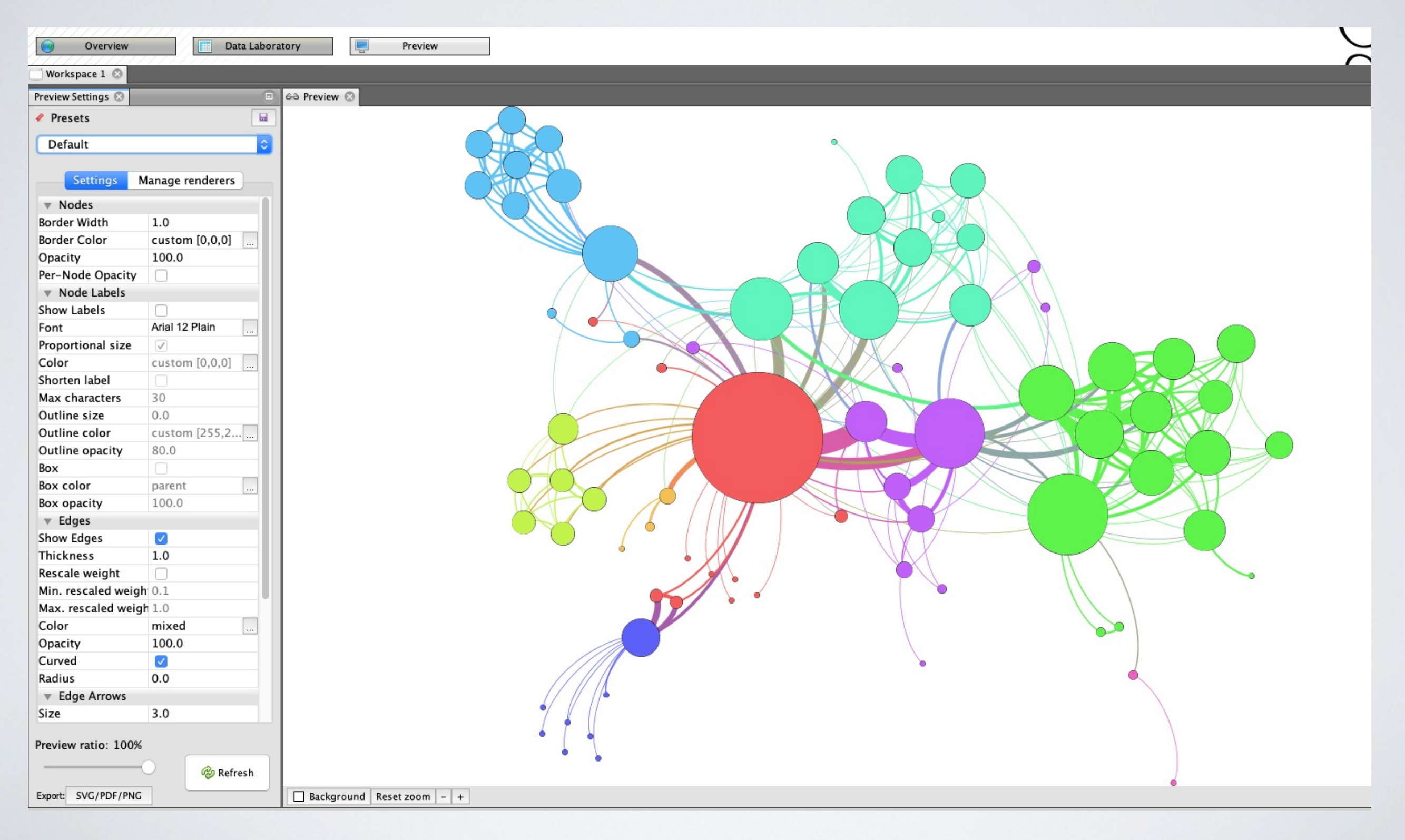

1)IMPORT DATA

• Gephi import all standard graph format.

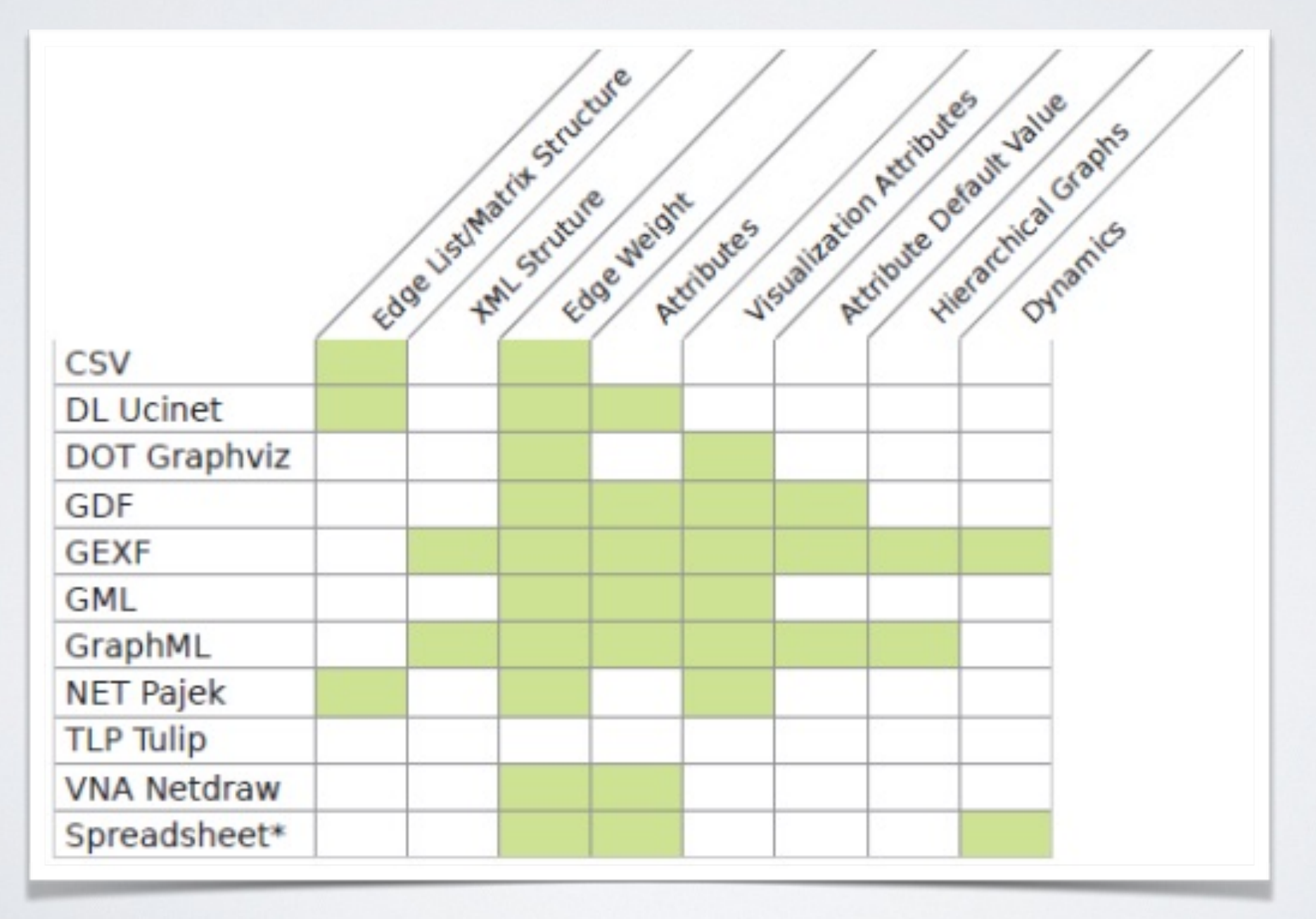

- Most useful for YOUR personal data
- Spreadsheet (Excel, open office cal..)
	- ‣ Matrix
	- ‣ CSV
- CSV : comma separated value (same as spreadsheet)
- GEXF (to reload a saved file)

- 3 ways to represent data:
	- ‣ Adjacency list
	- ‣ Edge table (+Node table)
	- ‣ Matrix

#### ADJACENCY LIST

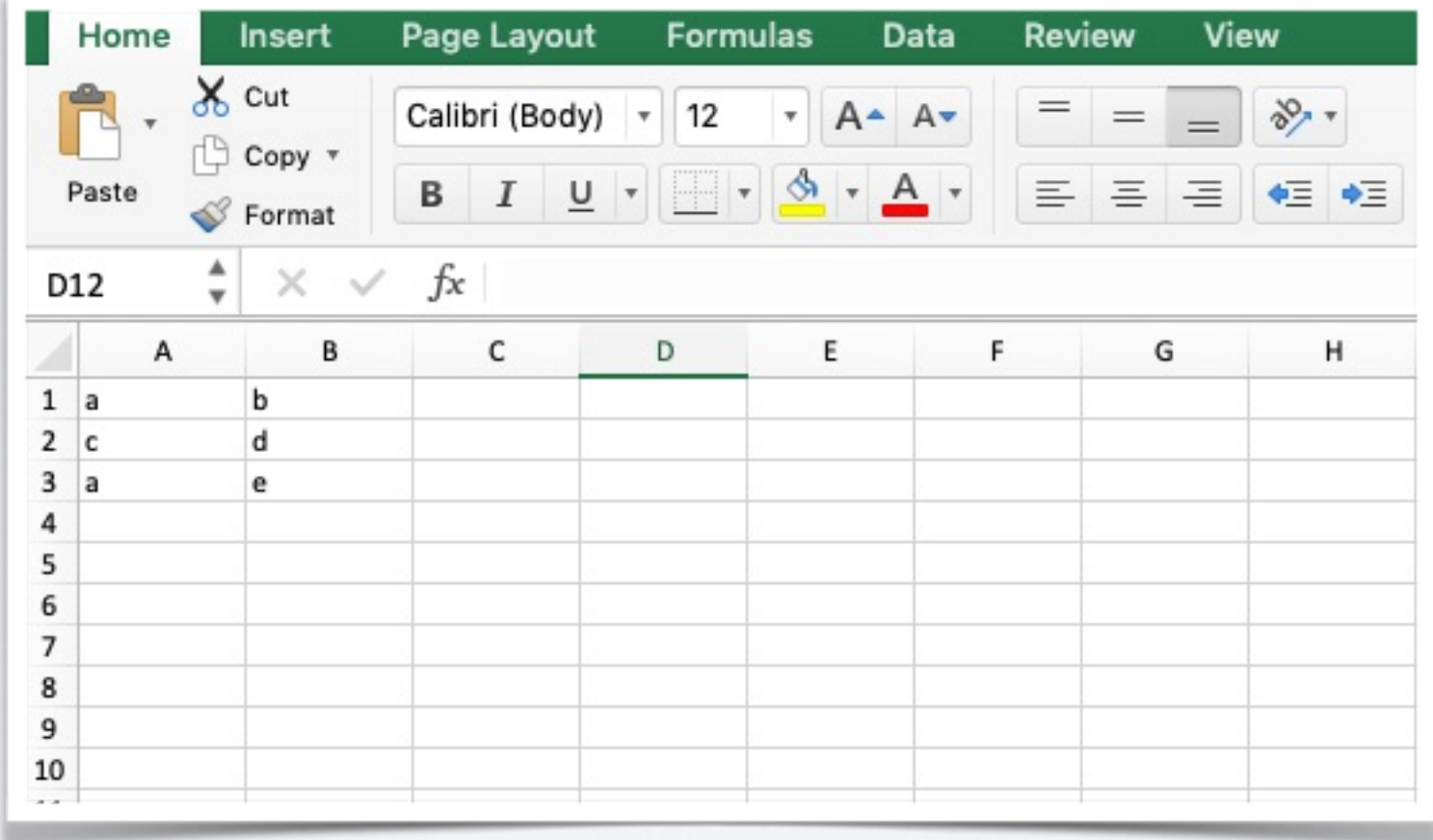

#### TABLES

#### Node table Edge table

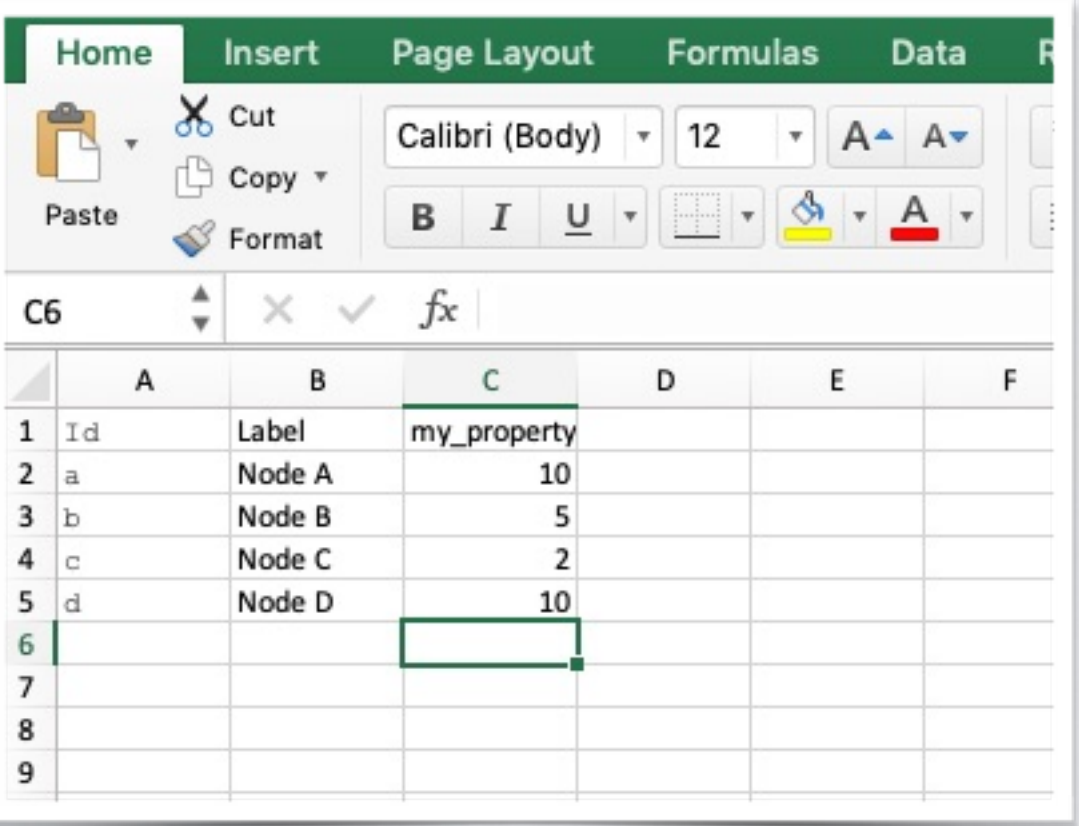

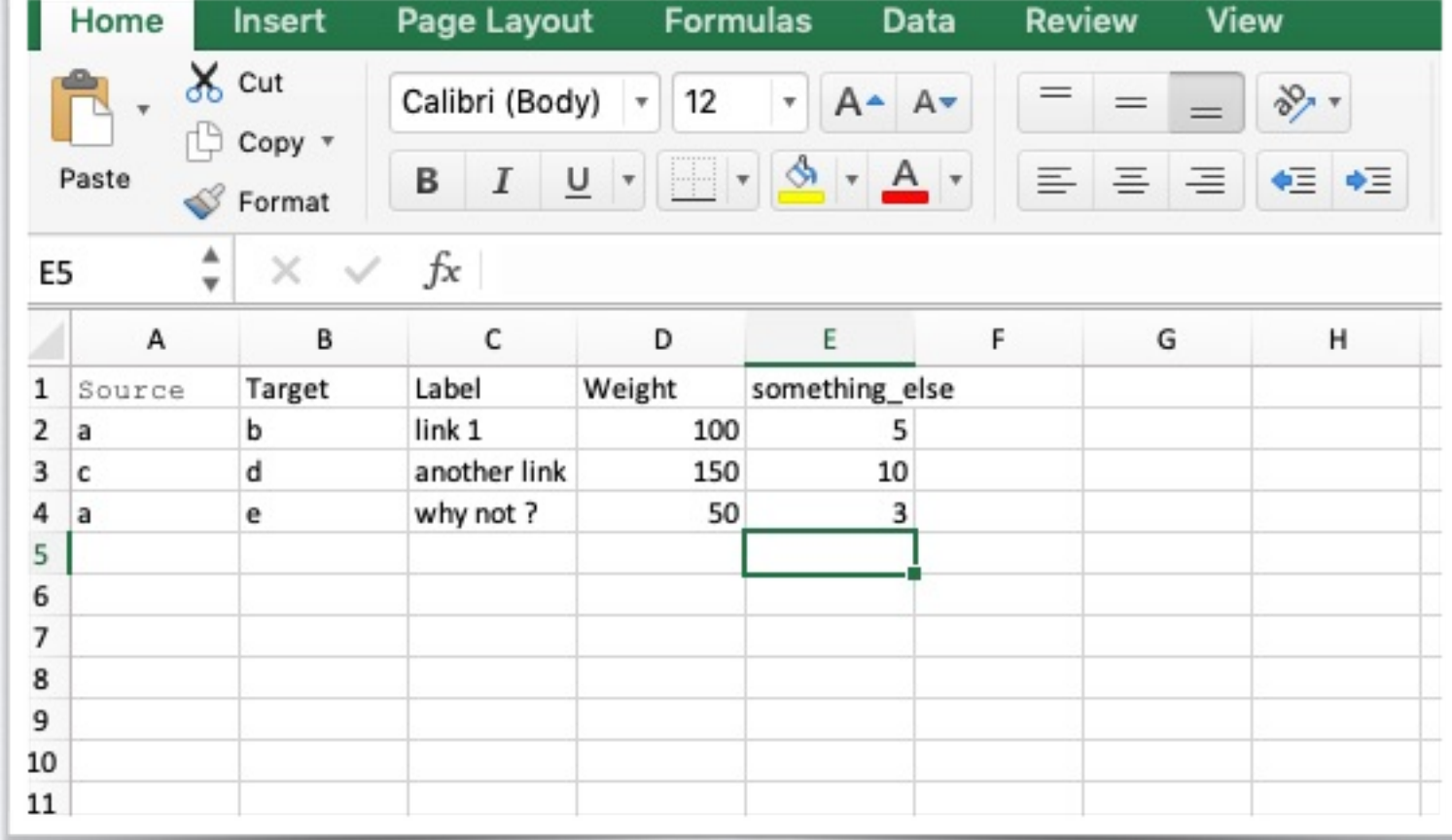

#### MATRIX

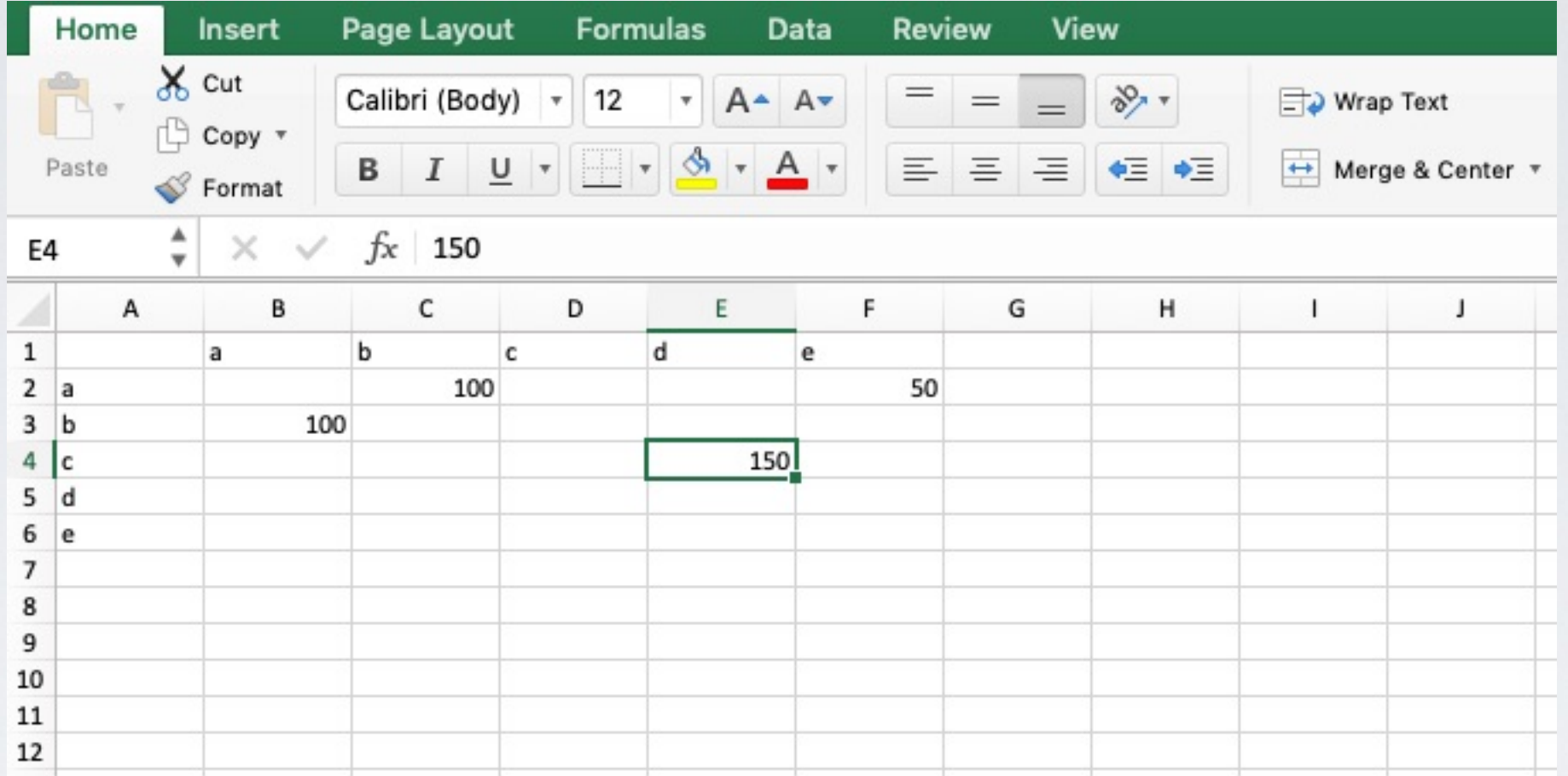

#### • Monfichier.xlsx

![](_page_11_Picture_11.jpeg)

![](_page_12_Picture_4.jpeg)

- Whole graph can be loaded in a single step  $\triangleright$  File > Open > ...
- Graph can be completed after loading
	- ‣ (For an already imported graph)
	- ‣ Data Laboratory > Import Spreadsheet
	- ‣ For instance, Node Table/Edge Table

![](_page_14_Picture_4.jpeg)

- One can modify the data in Gephi
	- ‣ Add node/edge
	- ‣ Create new column (data property)

 $\blacktriangleright$  …

• But it is better to work on the original data

![](_page_17_Picture_0.jpeg)

- Layout: Algorithm to automatically position nodes in the graph
	- ‣ Different algorithms are available. They provide different position of nodes.
	- Intuitive explanation of layouts: the force directed / Spring-Particule layout
		- Edges are springs that attract nodes
		- Nodes are repulsive particles
		- "let the physics do" until stabilization
		- => No guarantee on the properties of node positions.
- Beware interpretations!

\* ForceAtlas

- Fruchterman-Reingold
- \* YifanHu Multilevel
- \* OpenOrd
- **ForceAtlas 2**
- **Circular Layout**

#### Hierarchic/centralized Egalitarian

![](_page_19_Figure_3.jpeg)

Same graph…

#### • Rule of thumb workflow

- ‣ 1)Try "Yifan Hu" and "Fruchterman reingold".
- ▶ 2) Not satisfied ?
	- Go to ForceAtlas 2. Try to run and pause. Tune parameters, in particular "dissuad hubs", "prevent overlap", ..
	- Nodes are too close ? Use "Expansion" a few times
	- Nodes overlap ? Try "noverlap" one time
- ‣ Algorithms (most) start from the **current** configuration, so the result can slowly improve (for large graphs in particular, were some parts might be "stuck" somewhere)

# GRAPH LAYOUT LET'S TRY !

SOME NETWORKS TO PLAY WITH:

#### **COLORADO NETWORK INDEX**

[HTTPS://ICON.COLORADO.EDU/#!/](https://icon.colorado.edu/#!/)

**UCINET DATASETS** [HTTPS://SITES.GOOGLE.COM/SITE/UCINETSOFTWARE/DATASETS](https://sites.google.com/site/ucinetsoftware/datasets)

> NETWORK REPOSITORY [HTTP://NETWORKREPOSITORY.COM](http://networkrepository.com)

UCI NETWORK DATA REPOSITORY - UCIRVINE) [HTTPS://NETWORKDATA.ICS.UCI.EDU/INDEX.HTML](https://networkdata.ics.uci.edu/index.html)

[HTTP://KONECT.UNI-KOBLENZ.DE](http://konect.uni-koblenz.de)

NODE DESIGN

#### NODE DESIGN

![](_page_23_Picture_1.jpeg)

## COLORS AND SIZE

![](_page_24_Picture_49.jpeg)

Node color, Node Size Label color, Label Size

#### **Same** for all or based on **attribute** (Compute attribute first)

Spline Example: Country, Size = GDP China: 13 000 B - Madagascard: 13 B Node 1000 times bigger

> Spline  $\Rightarrow$  Log  $log(10000) = 3 - log(10) = 1$ 3 times bigger

## COLORS AND SIZE

![](_page_25_Picture_49.jpeg)

Node color, Node Size Label color, Label Size

#### **Same** for all or based on **attribute** (Compute attribute first)

Spline Example: Country, Size = GDP China: 13 000 B - Madagascard: 13 B Node 1000 times bigger

> Spline  $\Rightarrow$  Log  $log(10000) = 3 - log(10) = 1$ 3 times bigger

#### COLORS AND SIZE

![](_page_26_Picture_1.jpeg)

#### Hide/show edges Simple tuning Let your mouse on a button to see its role

Tip: *Size Mode*: Text size proportional to node size

![](_page_28_Picture_0.jpeg)

![](_page_29_Picture_7.jpeg)

#### Running statistics: =>

#### COMPUTE STATISTICS Report of results

![](_page_30_Figure_1.jpeg)

#### Values available in Data Lab =>Export in Spreadsheet

![](_page_31_Picture_8.jpeg)

Values available to set nodes/edges colors/size

![](_page_32_Picture_8.jpeg)

- Average Degree ‣ => Distribution of degrees …
- Average Weighted Degree
- Network Diameter
	- ‣ =>Diameter: Longest shortest path
	- ‣ Compute for nodes:
		- Betweenness (#shortest paths)
		- Closeness (#avg distance)
		- Harmonic closeness/centrality (Closeness variant)
		- Eccentricity (Longest distance to another node)

#### • HITS

- $\rightarrow$   $\Rightarrow$  Hubs and authorities (Hubs = cited by authorities, authorities = citing hubs)
- Pagerank
	- ‣ => Hubs score by "vote"
- Modularity, Connected components
	- ‣ Next section, communities

- Avg Clustering coefficient
	- $\rightarrow$   $\rightarrow$  friends of my friends are my friends
- Eigenvector Centrality
	- ‣ Variant of PageRank
- Avg. Path Length
	- $\rightarrow$   $\Rightarrow$  avg. between all pairs of nodes
- Dynamic
	- $\rightarrow$  =>To see later

## COMMUNITIES OR "GRAPH CLUSTERS"

- One of the most active research field in network science
- 1000+ methods proposed
- No clear objective:
	- ‣ Discover groups of nodes strongly connected and weakly connected to the rest of the graph ?
	- ‣ Discover group of nodes that make sense ?
		- Core-periphery
		- Blocks (male/female in a sentimental network)
- My field of research :)

• History: Karate Club Graph

![](_page_38_Picture_2.jpeg)

• History: Karate Club Graph

![](_page_39_Figure_2.jpeg)

• History: Karate Club Graph

![](_page_40_Figure_2.jpeg)

- In Gephi: Louvain Algorithm
	- ‣ De facto standard (but might change in a near future…)
- Greedy optimization of modularity
	- $\rightarrow$  Modularity  $\Rightarrow$

Fraction of edges between communities in **the graph**

- **-** Fraction of edges between communities in a **randomized graph**
- ‣ Greedy optimization => Fast but not exhaustive
	- Do not necessarily find the solution of **highest** modularity
	- Two runs can yield different results

- Most famous alternatives:
	- ‣ Stochastic block models:
		- Search from **blocks** that are **random sub-graphs**
		- Can allow to fix the number of clusters
	- ‣ Infomap:
		- Find partitions that allow to **compress** the graph : Occam razor
	- ‣ Leiden algorithm:
		- Improvement of Louvain with guarantees on community properties (connectedness..)
- Famous drawback of all methods: The resolution limit
	- ‣ In summary: methods cannot find small communities in large graphs

#### FILTERS

#### FILTERS

![](_page_44_Picture_1.jpeg)

## FILTERS

- Filter-out nodes/Edges
- Based on properties:
	- ‣ User defined:
		- Genre is : male
		- Age is: between 25 and 35
	- ‣ Computed:
		- Degree is  $:$  >10
		- PageRank is : between 0.2 and 0.5
	- ‣ Based on topology
		- Ego network at depth
		- Giant component
		- K-core (subgraph of internal degree at list k)
- Filtered graph can be exported
- Library  $\nabla$  **Attributes**  $\nabla$   $\Box$  Equal **T** Authority Float (Node) **T** Betweenness Centrality Double T Closeness Centrality Double (A T Degree Integer (Node) T Eccentricity Double (Node) **T** Harmonic Closeness Centrality T Hub Float (Node) T In-Degree Integer (Node) **T** Modularity Class Integer (Node T Out-Degree Integer (Node) PageRank Double (Node)  $\mathbb{F}$ **T** Weighted Degree Double (Nod T Weighted In-Degree Double (N Weighted Out-Degree Double Y  $\triangleright$   $\blacksquare$  Inter Edges  $\triangleright$   $\square$ Intra Edges Non-null  $\triangleright$   $\square$ Partition  $\blacktriangleright$   $\sqcap$ **Partition Count** ▶ □  $\blacktriangleright$   $\blacksquare$ Range <sup>2</sup> Dynamic  $\nabla$   $\blacksquare$  Edges T Edge Type T Edge Weight **™** Mutual Edge F Self-Loop  $\triangleright$   $\blacksquare$  Operator  $\nabla$   $\blacksquare$  Topology T Degree Range **T** Ego Network **T** Giant Component Y Has Self-loop T In Degree Range  $\overline{\mathbb{Y}}$ K-core **T** Mutual Degree Range **Neighbors Network Queries Q** Drag filter here Select Filter

 $\bigcirc$ 

Filters | Statistics

RANDOM TIPS

## RANDOM TIPS

- From the overview, you can right-click on a node to see it in the data laboratory
- From the data lab, you can right-click on a node to see it in the overview
- The data lab has many features to discover:
	- ‣ Filtering nodes/edges,
	- ‣ Create nodes/edges
	- ‣ Group nodes
	- $\mathbf{v}$
- I recommend to avoid using this.
	- ‣ 1)Build your data in excel/text file
	- ‣ 2)Compute statistics and visualize with Gephi

#### SAVING

- Computed statistics:
	- $\triangleright$  From the data laboratory  $\Rightarrow$  Export tables
		- Can be re-load with table import
- The graph topology:
	- ‣ File/Export (choose a file format)
	- ‣ With all information (colors, node location…) => Choose GEXF format
- The complete workspace (filters...) ‣ File/Save
- Graph as a picture
	- ‣ File/Export/"PDF/SVG …"
		- PDF & SVG : vectors => infinite zoom, small weight
		- PNG: pixels by pixel, weight depends on size

## SPECIAL COLUMNS

- Some columns in Gephi are "special", they always exist:
	- ‣ Nodes:
		- ID
		- Label <- Column used to display the label
		- Interval
	- ‣ Edges
		- Source
		- **Target**
		- Type <-Directed/Undirected
		- Id
		- Label <- Column used to display the label
		- Interval
		- Weight <-Column used for the width of edges

![](_page_49_Picture_93.jpeg)

Tools to fill those columns from other ones

DYNAMICS

- Nodes and edges have a special column for dynamic
- Flexible format:
	- $\rightarrow$  < [start l, start 2); (start 3, start 4] >
	- [ and ] means "limit included"
	- ‣ ( and ) means "limit excluded"
		- $[3,3]$  => only 3
		- [3,3)=>impossible
	- ‣ Accept dates YYYY/MM/DD/MM:SS, timestamps…

![](_page_52_Picture_1.jpeg)

+(Data Lab/Configuration/time Intervals as graphic) 3)Copy data to other column

![](_page_52_Picture_49.jpeg)

![](_page_53_Picture_4.jpeg)

![](_page_54_Picture_4.jpeg)

- <https://gephi.org/plugins/#/browse/type/layout>
	- ‣ Or just search "Gephi plugins" in Google
- Any programer can write and propose plugins, i.e. extensions for gephi
- They add some missing features

![](_page_57_Figure_1.jpeg)

![](_page_57_Picture_3.jpeg)

Newman-Girvan Clustering 3 months ago Girvan-Newman clustering algorithm

![](_page_57_Picture_5.jpeg)

3 months ago The Leiden algorithm finds well-connected communities in large scale networks.

![](_page_57_Picture_7.jpeg)

Overview Data Laborat

O Select number of clusters

Select number of clusters 3

 $x = E$  Graph

**Chinese Whispers** Clustering 4 years ago

Label Propagation Clustering 5 years ago

Girvan Newman

Markov Cluster Algorithm (MCL) 5 years ago

![](_page_57_Picture_13.jpeg)

OK Cancel  $\Box$  Cancel Clustering

5 years ago

Settings ( For Clustering

Molecular Complex Detection (MCODE)

Preview

- One useful example: spatial data
- Menu Tools/plugins

![](_page_58_Picture_23.jpeg)

Close

Help

Install

&

Restart

- One useful example: spatial data
- Menu Tools/plugins

![](_page_59_Picture_33.jpeg)

![](_page_60_Picture_8.jpeg)

#### Dataset with columns for position

![](_page_61_Figure_1.jpeg)

#### Using graph layout

![](_page_62_Figure_1.jpeg)

![](_page_62_Picture_24.jpeg)

![](_page_63_Picture_1.jpeg)